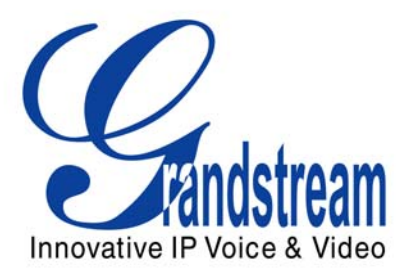

# **GXV-3000 IP Video Phone Quick Installation Guide**

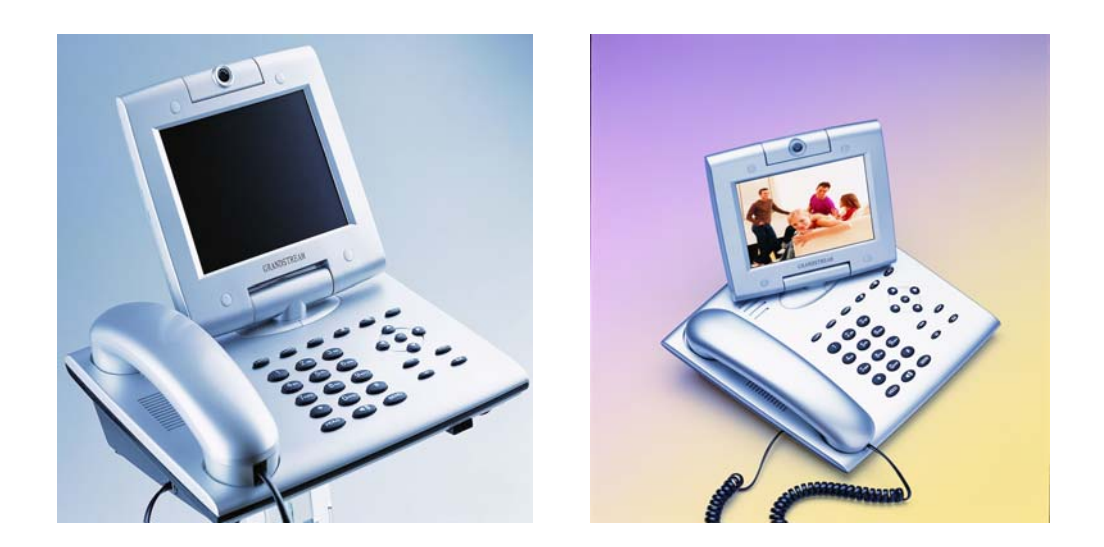

*Updated – Fall 2006* 

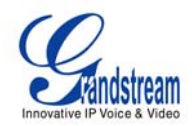

#### **GXV-3000 IP Video Phone**  *Quick Installation Guide*

**WARNING:** Please DO NOT power cycle the GXV when LED lights are flashing during system boot up or firmware upgrade. You may corrupt firmware images and cause the unit to malfunction.

**WARNING:** use only the power adapter included in the GXV package. Using an alternative non-qualified power adapter may possibly damage the unit.

#### **Overview**

The GXV-3000 IP Video Phone is a next generation IP video phone based on SIP standard and H.264 video codec, the codec of choice for high-quality video. The GXV-3000 supports real-time (up to 30fps) high-quality video at very modest bandwidth level (as low as 32kbps, up to 1Mbps). The phone allows nearly all viewing angles via a large 5.6 inch TFTP adjustable LCD screen and a VGA camera, creating high-quality videoconferences from your desk.

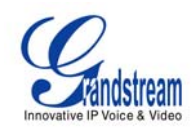

## **Equipment Packaging**

*Unpack and check all accessories.* 

- 1. One GXV-3000 Main Case
- 2. One Handset
- 3. One Phone Cord
- 4. One Universal Power Adaptor
- 5. One Ethernet Cable
- 6. Two Wall Mount Sustaining Brackets
- 7. Quick Installation Guide

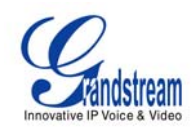

#### **Connect the GXV-3000 Video Phone**

*Please use the equipment included in the packaging. Using any other power source may damage the product.* 

- 1. Connect the handset and main phone case with the phone cord.
- 2. Connect the LAN port of the phone to the RJ-45 socket of a hub/switch or a router (LAN side of the router) using the Ethernet cable.
- 3. Connect the 12V DC output plug to the power jack on the phone; plug the power adapter into an electrical outlet.
- 4. The LCD will display provisioning or firmware upgrade information. Before continuing, wait for the date/time icon to light up. (date/time display "1900-01-02, 00:00" without a live network connection).
- 5. Using the phone embedded web server or keypad configuration menu, you can further configure the phone using either a static IP or DHCP.

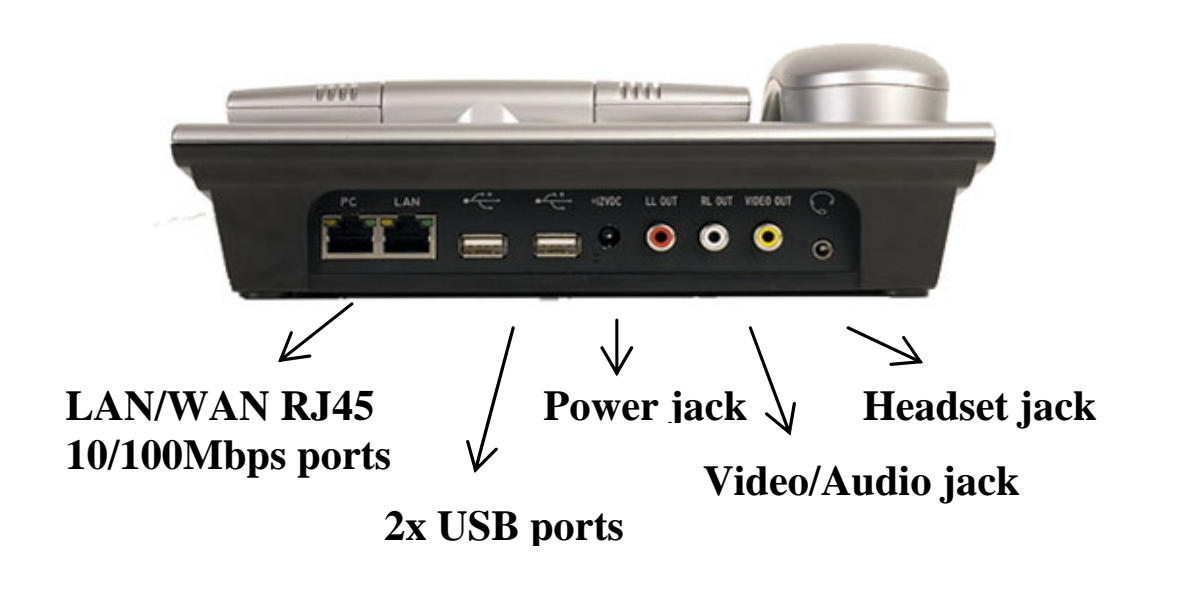

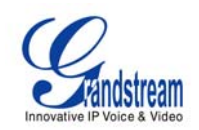

#### **Configure the GXV using the Web Browser**

- If DHCP is enabled in your network, the phone's IP address will be displayed.
- Type the IP address from the display in the URL of your browser (PC must be on the same network). This enables you to further configure the GXV.

Additional information needed to configure the phone via the web browser:

- 1. IP address, subnet mask and gateway IP or available **DHCP**
- 2. SIP server and/or Outbound Proxy FQDN or IP address
- 3. User subscriber information: User ID, Authentication ID, Password (provided by your VoIP service provider)
- 4. GXV-3000 supports "Plug N Call" if your ITSP (Internet Telephony Service Provider) provides this automatic provisioning service. Ensure the phone has an internet connection (either DHCP or static IP in your internet ready network), then power up the phone.
- 5. Please contact your ITSP for additional settings that may be necessary to configure the phone.

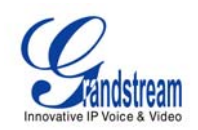

#### **Configure the GXV using the Keypad**

- 1. Be sure the phone is idle.
- 2. Press the "OK" button to enter the keypad MENU to configure the phone.
- 3. Follow the flow chart to configure the basic features of the phone – for example the IP address if using a static IP.

## **Using the Keypad**

- 1. To select/confirm a selection on the LCD, press the OK key.
- 2. To browse the menu on the LCD, use the UP and DOWN arrow keys.
- 3. To select an input, uses the LEFT and RIGHT arrow keys to move the cursor then select input.
- 4. To delete a selection, move the cursor to the appropriate selection then use the MUTE/DEL key.

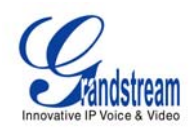

#### **GXV-3000 Quick Provisioning Guide**

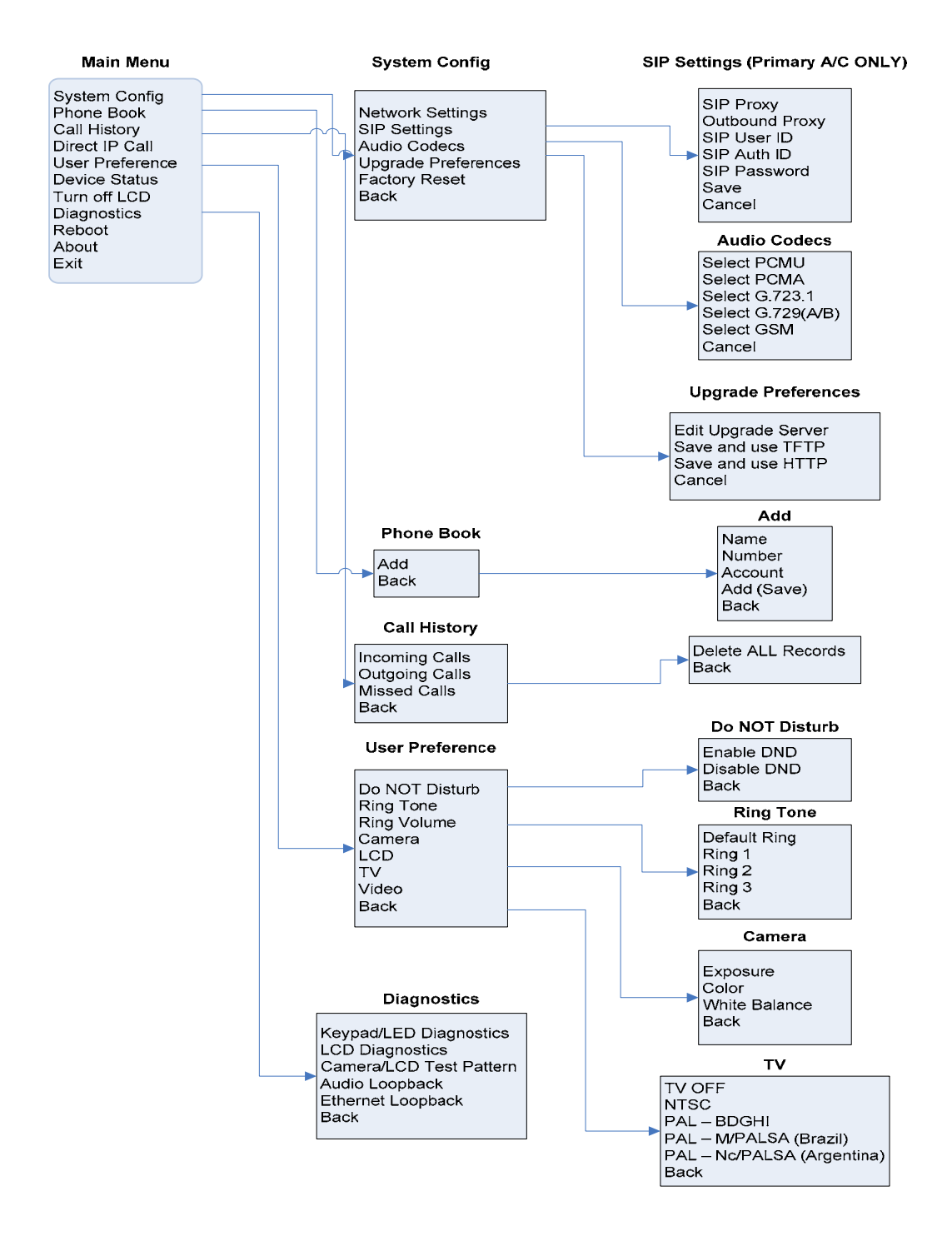

www.grandstream.com info@grandstream.com GXV-3000 Quick Install Guide, p. - 7 -

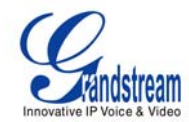

Grandstream Networks, Inc. **Communist Corporate Headquarters Corporate Headquarters Corporate Headquarters** www.grandstream.com info@grandstream.com

1297 Beacon Street. 2<sup>d</sup> Floor Brookline, MA 02446 Tel: +1 (617) 566 – 9300 Fax: +1 (617) 247 – 1987

**About Grandstream Networks.** Grandstream Networks, Inc. is an award-winning designer and manufacturer of next generation IP voice & video products for broadband networks. Grandstream's products deliver superb sound and picture quality, rich telephony features, full compliance with industry standards, and broad interoperability with most service providers and 3rd party SIP based VoIP products. Grandstream is consistently recognized in the VoIP industry for their innovation, affordability and superior value in their products. Grandstream Networks is a private company headquartered in Brookline, MA with offices in Los Angeles, Dallas and China. For more information, please visit www.grandstream.com

www.grandstream.com info@grandstream.com GXV-3000 Quick Install Guide, p. - 8 -